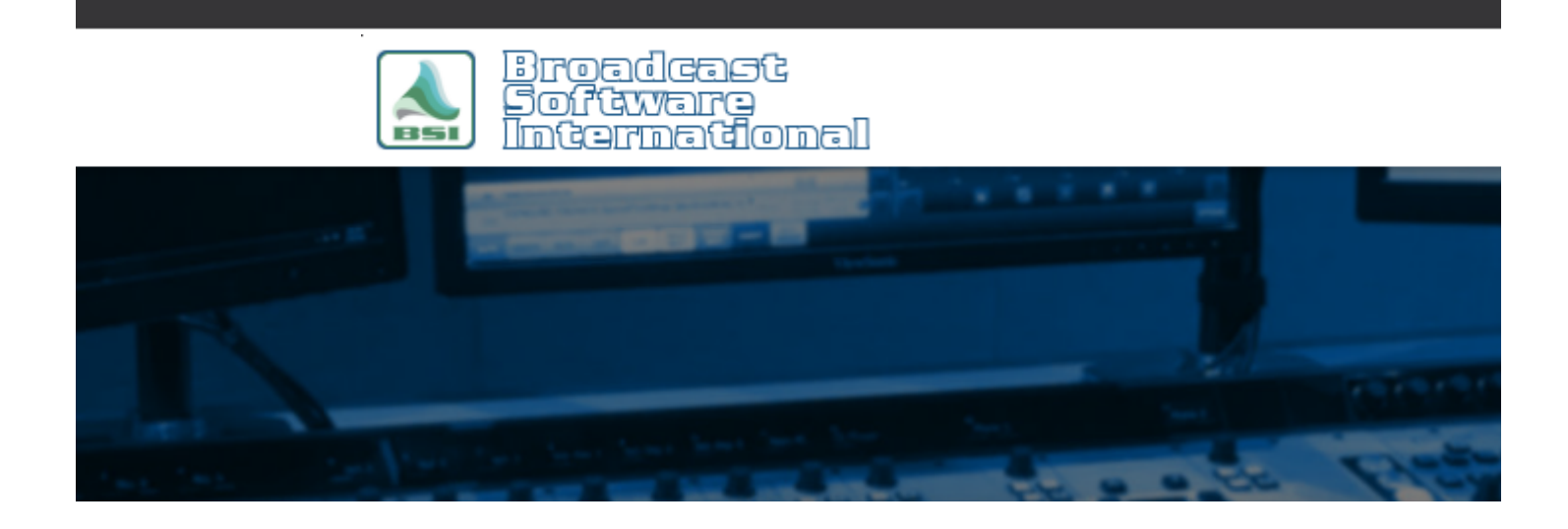

# **Frequently Asked Questions**

[All Categories](https://www.bsiusa.com/support/ticket/kb/index.php) » [Simian](https://www.bsiusa.com/support/ticket/kb/faq.php?cid=2)

# **Log Types and Functions**

Logs can be a very general term in the Radio Industry.

When referring to a log, one could be referring to a traffic log, a music log, a merged log, an event log, a reconciled log, a trigger log, or a BSI program log.

As you can imagine, this could get confusing.

In this FAQ, I will give a brief description of each of these types of logs and how they are used within the Simian software.

# **Traffic Log**

Traffic logs are typically created with scheduling software such as Natural Log.

This will be a text file that will contain your traffic scheduling.

This file needs to be **imported** and most likely merged with a Music Log.

The common extension for this file is ".log".

The default storage location for traffic logs is C:\BSI32\import.

A common traffic log name is 031512t.log (MMDDYY plus a "t" for traffic).

### **Music Log**

Music logs are typically created with scheduling software such as Natural

Music.

This will be a text file that will contain your music scheduling.

This file needs to be **imported** and most likely merged with a traffic log. The common extension for this file is ". $log$ ".

The default storage location for music logs is C:\BSI32\import. A common music log name is 031512m.log (MMDDYY plus an "m" for music).

### **Merged Log**

Merged logs are the combination of Music and Traffic logs.

Sometimes these are merged with scheduling software; sometimes these are merged within Simian.

If already merged in scheduling software, **import** this log.

If not yet merged, import the traffic log and then import the music log.

You will now have a log that contains all of the traffic and music elements, but it will be out of order. You now need to sort the log by scheduled time.

You can do this by running the SORTLOGBYTIME macro from the event builder or if you frequently use this macro, place it in a HOTKEY.

# **BSI Program Log**

BSI Program logs are what are created when you save a log in Simian (done after importing and merging). This is the final and complete log.

This file needs to be **opened** manually or by using the CHAIN macro.

The extension for this file is ".bsi".

The default storage location for BSI program logs is: C:\BSI32\Logs.

Common BSI program logs names are 031512.bsi (MMDDYY) and mon.bsi (first 3 letters of day of the week).

# **Event Log**

Event logs are logs of what has been played within Simian.

These logs are sorted by date (1 per day) and can be accessed by going to the Log menu, choosing "Event Logs", and then selecting the date of the log you want to view.

Event logging must be enabled.

The button at the bottom of the Simian screen should say "Event Log is ON."

The contents of the Event log are (in order): Status|Actual Time|Deck Number|Scheduled

Time|Filename|Category|Artist|Deck Number|Storage Path|.

The extension for this file is ".lst" and the default storage location of these files is: C:\BSI32\EventLogs.

### **Reconciled Log**

Reconciling logs occurs outside of Simian usually with scheduling software.

Simian event logs are imported into scheduling software and used to compare what played in Simian to what was scheduled within the scheduling software.

# **Trigger Log**

On newer versions of Simian, there is an option to "Generate Trigger Log" under Tools<Hardware Options<Hardware Tab.

This log will keep track of what triggers you receive and when. The contents of the Trigger log are (in order): Trigger Time|Trigger Event|Trigger Number.

The extension for this file is ".txt" and the default storage location of these files is: C:\BSI32\Trigger Logs.

# **Help Topics:**

Last updated Thu, Jul 10 2014 1:25pm

### **Please Wait!**

Please wait... it will take a second!